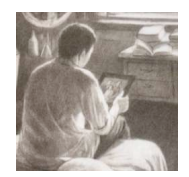

# *A cura d i, Enrico Angelo Emili - Referente DSA Ufficio Scolastico Regionale Emilia-Romagna vers. giugno 2013*

#### *ctsmarconi@istruzioneer.it*

#### Applicativi che potrebbero essere utili alle persone con DSA che hanno un iPad Apple

La Sintesi vocale è compresa 山杨日 11:59 Accessibilità Pronuncia selezione Per attivarla vai in: ve you been? Impostazioni - Accessibilità Pronuncia selezione  $\circ$ QWERTYUIOP Velocità voce poi attiva: ASDFGHJKL ZXCVBNM ے Pronuncia selezione (blu) (puoi regolare la velocità e l'effetto evidenzia parola letta). Siri Basta usare la voce per inviare messaggi, scrivere, telefonare e fare molte altre cose. Fai una domanda parlando con naturalezza e Siri proverà a rispondere al comando. Per info http://www.apple.com/it/ios/siri/ Dragon dictation App di riconoscimento vocale, consente di dettare (se connessi a internet) appunti e visualizzarli in formato digitale. Legge con la sintesi vocale in modalità eco in scrittura, correggerli con il correttore ortografico e copiarli

 $\vert$ 

su programmi di videoscrittura

#### Dragon search

Per fare ricerche on line utilizzando la propria voce per dettare le parole.

#### Registratore Dragon

Registrare appunti, relazioni e note in file audio. Si possono riprodurre, riavvolgere ed avanzare le registrazioni audio

#### ClaroSpeak italiano e varie lingue

Lettore con sintesi vocale, offre l'opzione evidenzia testo letto, modalità eco in scrittura, personalizzazione font e colori. Crea file audio dal testo scritto.

#### $\sqrt{6}$  / 0 **ClaroSpeak**  $\overline{\phantom{0}}$  and  $\overline{\phantom{0}}$ ClaroSpeak speaks back text with high-quality speech and hig follow the words as they are spoken.

Tap the screen to place the 'cursor point' in the text. Then tap the Play icon to start speaking. The text will be spoken from the start point with the highlighting and voice you have selected in Settings. To stop ClaroSpeak speaking, tap the Stop icon or tap anywhere in the ClaroSpeak title bar.

#### iMatematica pro

120 argomenti, 700 formule, 8 risolutori e calcolatrici.

Aritmetica, algebra, geometria, goniometria, analisi, trigonometria, probabilità.

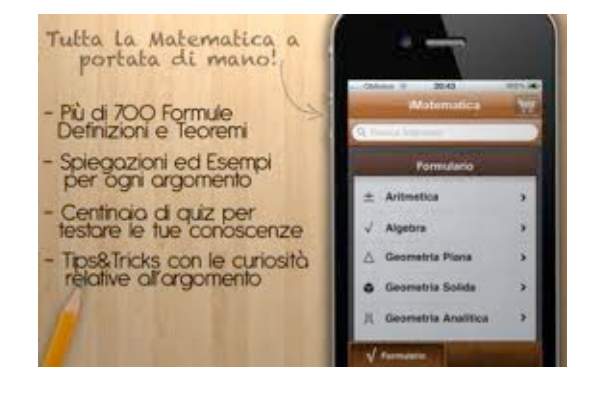

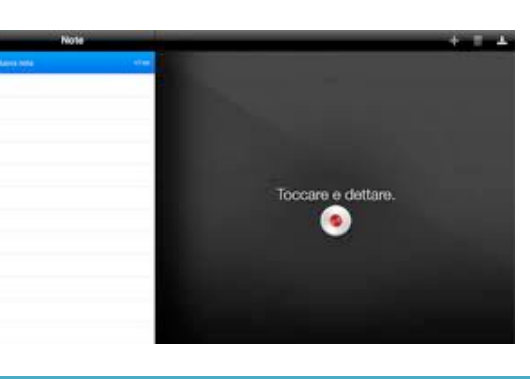

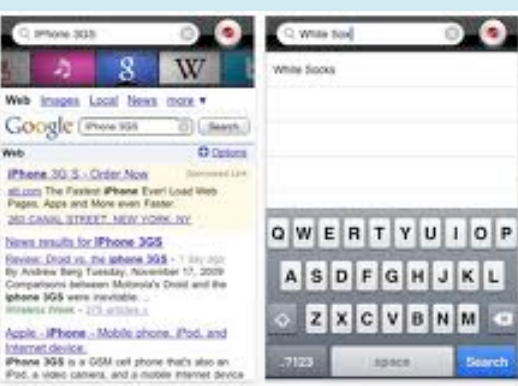

**Web** 

### Good Reader o PDF Reader Pro

Lettori di file in PDF

Possibilità di sottolineare, evidenziare, scriverci sopra, annotare… e salvare file in formato pdf.

#### Vbookz PDF Voice Reader

Legge file in PDF con la sintesi vocale ed effetto evidenziazione parola letta.

Non funziona sempre in modo preciso con alcuni PDF di libri scolastici.

# Popplet

App utile per creare velocemente mappe concettuali o mentali con possibilità di inserire immagini nei box

# Grafio

Consente di creare mappe, schemi e diagrammi in maniera classica o con le dita . Un riconoscimento forme le farà diventare (quasi) perfette. Personalizzabile e pratico.

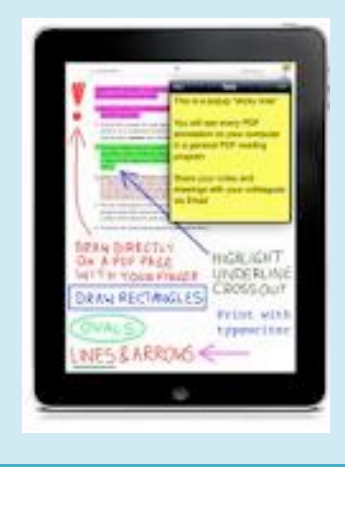

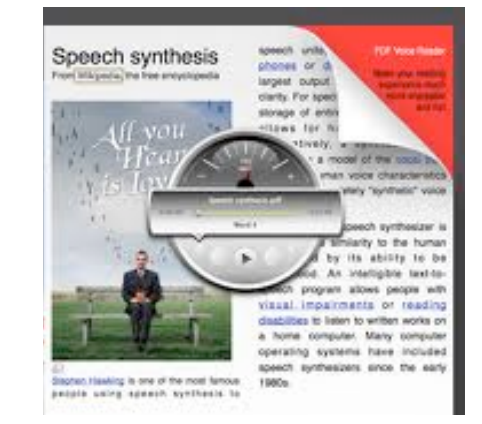

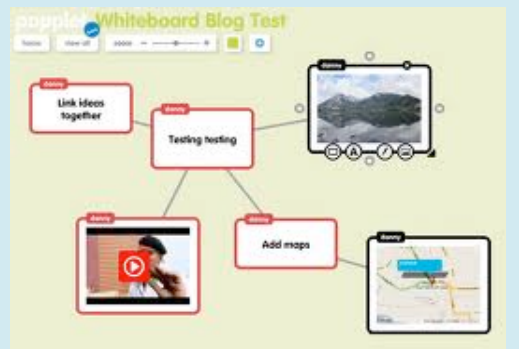

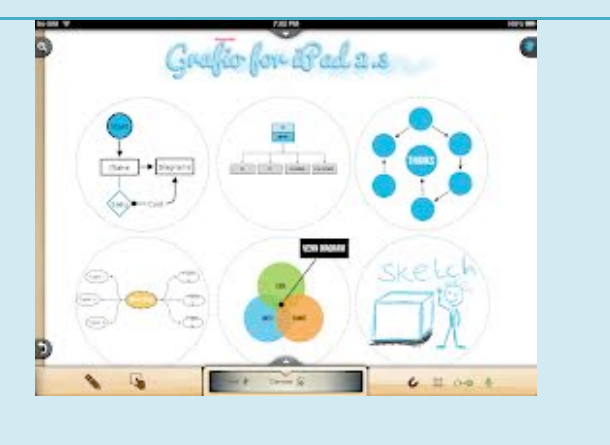

#### Keynote

App per creare videopresentazioni

(il Powerpoint della Apple)

#### Pages

App per la videoscrittura

(il Word dell'iPAD)

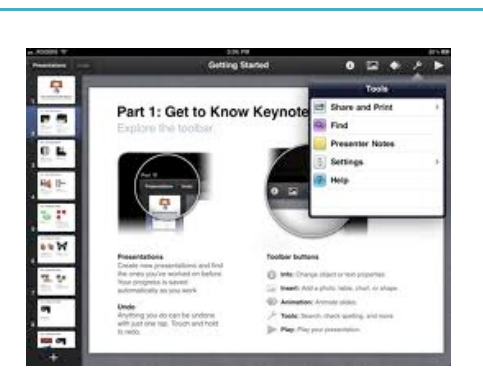

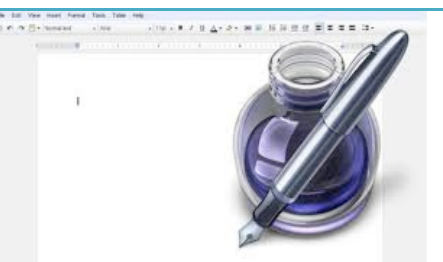

# Documents

App per la videoscrittura (un word con funzioni di base semplificate)

# **TypeFun**

Per diventare veloci nell'uso della tastiera divertendosi e imparando qualche parola in inglese, francese, tedesco o spagnolo.

#### ø  $f_{\downarrow}$ Q W E R T Y U I O P  $S$   $D$   $F$   $G$   $H$   $J$  $A$  $\kappa$  $V$ BN

#### Dexteria

App, in inglese, per esercitarsi nella motricità fine e nelle difficoltà legate alla disgrafia.

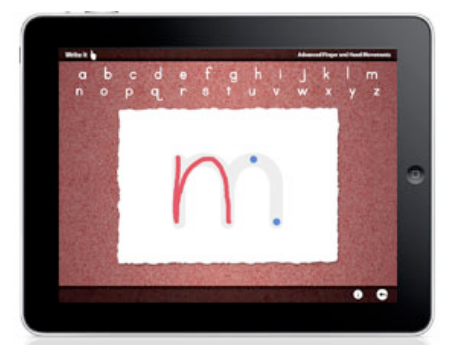

### Letter Reflex

App, in inglese, per esercitarsi nella discriminazione delle lettere pqbd attraverso giochi a difficoltà crescente.

# P.O.V. Spatial Reasoning Skills

App, in inglese, per esercitarsi nelle abilità visuo spaziali legate ai DSA (spazio, tempo, destra/sinistra…)

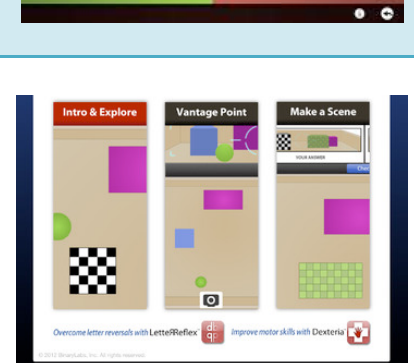

 $\bullet$ 

tial re

#### Dyscalculator

Calcolatrice vocale in italiano, con possibilità di visualizzare le quantità calcolate.

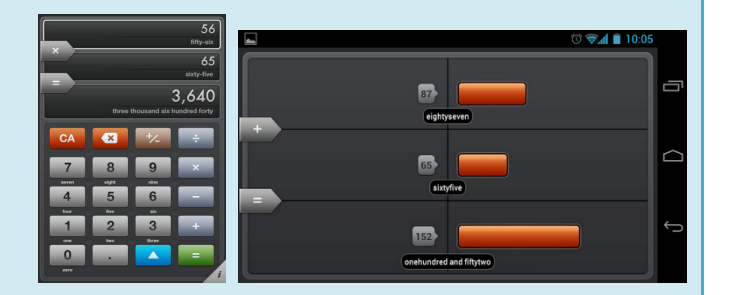

#### Geometry Pad

Per creare ed esaminare figure geometriche. Possibilità di calcolare le loro metriche: lunghezza, angoli, area, perimetro, intersezioni, distanza tra punti e angoli tra le linee.

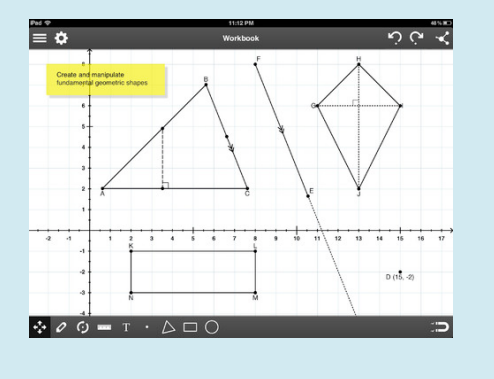

### Aritmeticando

 Video spiegazioni con Giovanni del trio comico ed esercizi di rinforzo pe la matematica (frazioni, calcoli, ritabella). Con calcolatrice audio compresa.

# Google Traduttore

Solo online, traduce in più di 60 lingue, si possono pronunciare le frasi dettandole e il programma le traduce e le rilegge tradotte.

# OCR Pro

Trasforma un'immagine con del testo, scaricata o fotografata, in formato testuale digitale, quindi leggibile con la sintesi vocale e rielaborabile (copia/incolla).

DocScan

Per scannerizzare documenti, o solo parti di esso, per poi salvarli in vari formati. Facile da usare.

# BigCalc

Calcolatrice essenziale con tasti grandissimi.

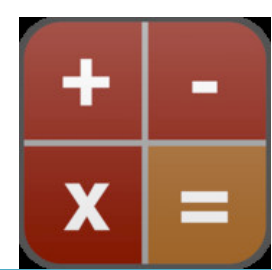

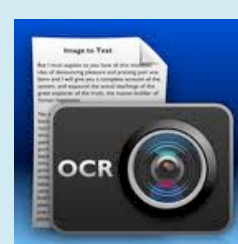

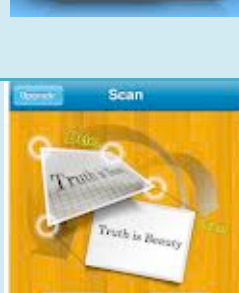

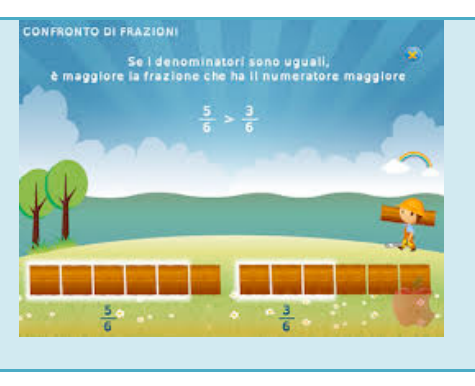

Speak now U

# My Script Calculator

App semplice e intuitiva. Permette di scrivere con le dita e il riconoscimento forme trasforma il tutto in numeri perfetti. Risolve anche espressioni e frazioni. Da provare.

# Voice Dreams

App che offre la possibilità di leggere documenti personalizzando il font, il carattere, lo sfondo. E' possibile isolare le righe per focalizzare meglio le parti da leggere e utilizzare la sintesi vocale in italiano o altre lingue.

# Living Earth

Per avere la situazione meteo attuale in tutto il mondo con visualizzazione modello Google Earth (ottima per geografia).

#### Roma

App virtuale sulla storia in immagini, testo, video, realtà virtuale di Roma antica (ottima per storia).

# Il Corpo Umano

Dalla serie televisiva "Siamo fatti così" con approfondimenti testuali e giochi (ottima per scienze).

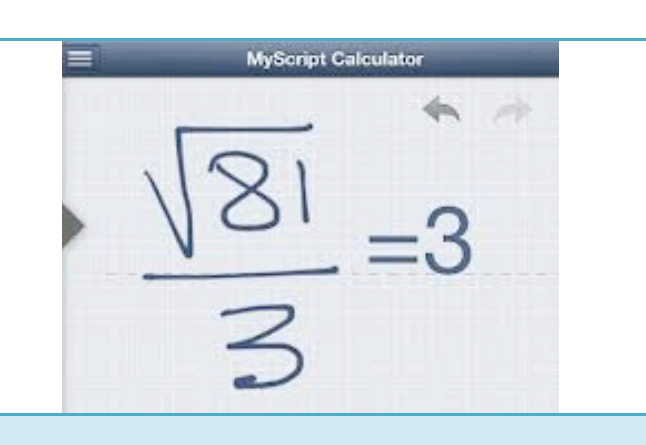

ind recession

The diamond invention is far more than a monopoly for fixing diamond prices; it is a mechanism for converting tiny supportuned to keep at

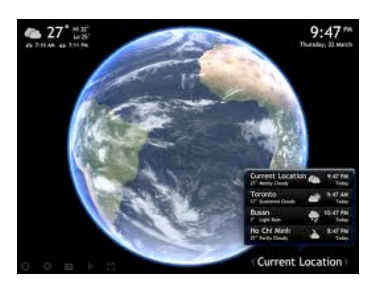

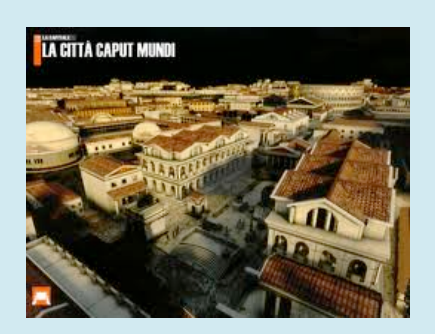

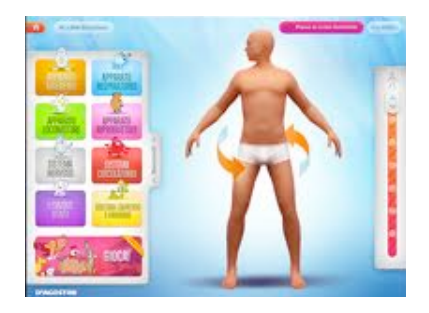

# iWorldHistory

Enciclopedia storica in italiano, con immagini e risorse testuali aggiuntive.

### World explorer

Una guida ricca di foto, immagini, mappe reali e informazioni sulla storia e la geografia di tutti i luoghi del mondo. Da leggere con la sintesi vocale integrata nell'iPAD.

Gli Elementi: Un'esplorazione Visiva

App costosa (12,99euro) ma utile per lo studio della chimica, con supporti visivi notevoli.

# S. P. Tray Q.R Built in<br>Built byfor<br>Type of sinuct

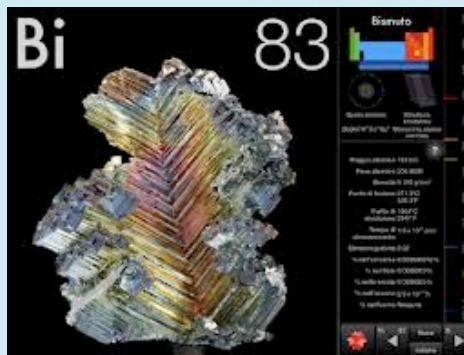

# Libri, in italiano, consigliati:

AudioFiabe ilMostroPino Mr. Lupo Gatto con gli Stivali Ulysses Pinocchio Capitan Fox 1 ToyStory

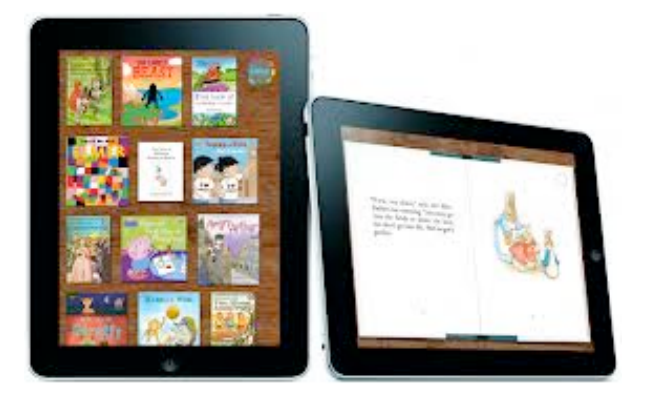

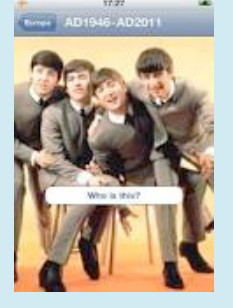

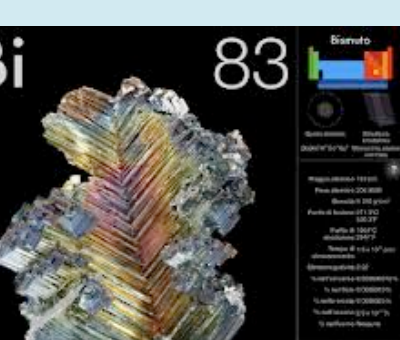

# Nb: i prezzi delle APP non sono indicati poiché variano di continuo.

Per tenere d'occhio le offerte speciali (App, solitamente a pagamento, sono gratuite per un limitato periodo di tempo) consiglio di scaricare a consultare quotidianamente le seguenti App:

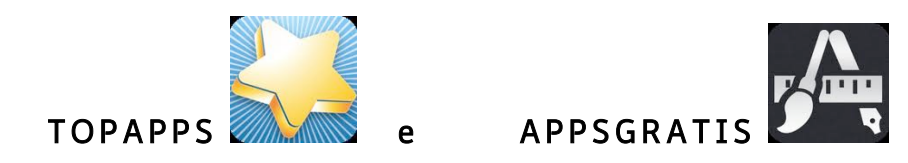

# CONSIGLI DI SOPRAVVIVENZA:

Per scaricare le App è necessario accedere da un personale computer APPLE o

direttamente dall'iPAD, all' App STORE

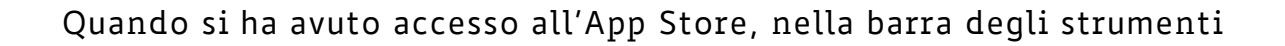

posizionata in alto, scrivere il titolo dell' App nello spazio bianco

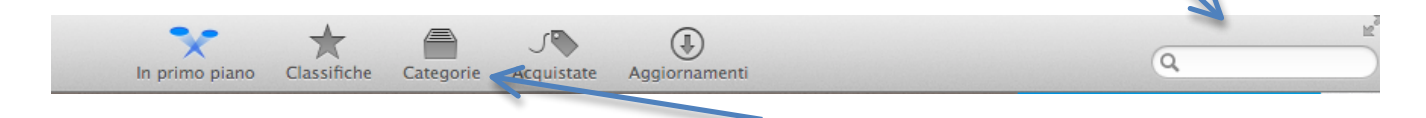

Per altre App si consiglia una ricerca per Categorie, ad es. ISTRUZIONE.

*(nb: occorre iscriversi all'App Store e scegliere una modalità di pagamento)*

# CARICARE FILE IN PDF, scolastici e non, da computer a iPad:

- Assicurarsi di avere l'ultima versione di iTunes installata sul pc e poi:
- Collegare il proprio iPad al PC o al Mac;
- se iTunes non si apre automaticamente cliccare su: ;
- nella home page di iTunes cliccare sulla scritta ipad in alto a destra;
- poi cliccare nel menu in alto su app;
- Spostarsi in fondo alla pagina e cliccare, nella sezione Applicazioni, sull'icona del programma scaricato per leggere i PDF (ad es. Good Reader, Vbookz, Pdf reader, Adobe Reader ecc.);
- poi cliccare in basso a destra su aggiungi;
- selezionare il file PDF che ci interessa avere sul dispositivo e cliccare su aggiungi;
- infine cliccare su sincronizza-applica e poi fine.

…to be continued…

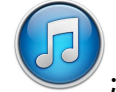